Document No.: Registry Accelerator Help Document

# **Registry Accelerator**

WindowsSupporter Corp.

[http://www.windowssupporter.com](http://www.windowssupporter.com/)

# **Pages Order**

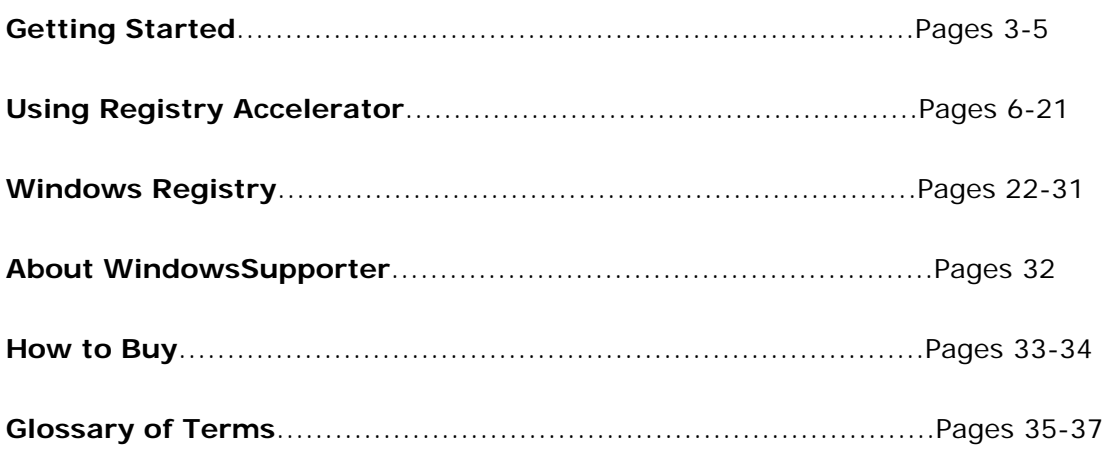

### **Introduction**

**Registry Accelerator** is one of the safest and most trusted registry repair software. It cleans, repairs and optimizes your system, freeing it from registry errors and fragmented entries. Through Advanced Error Detection Technology, Registry Accelerator automatically identifies missing, corrupt, or invalid items in your Windows registry and dramatically enhances performance and general stability.

With Registry Accelerator, there is no need to keep track of all the sources of common problems resulting from missing, broken or bad applications, Windows shortcuts and links, obsolete Start Menu items, missing or corrupt application IDs, unused drives and more!

One mouse click and Registry Accelerator does the rest. Using Registry Accelerator regularly, it keeps your PC free from errors and from obsolete, unused or unwanted files.

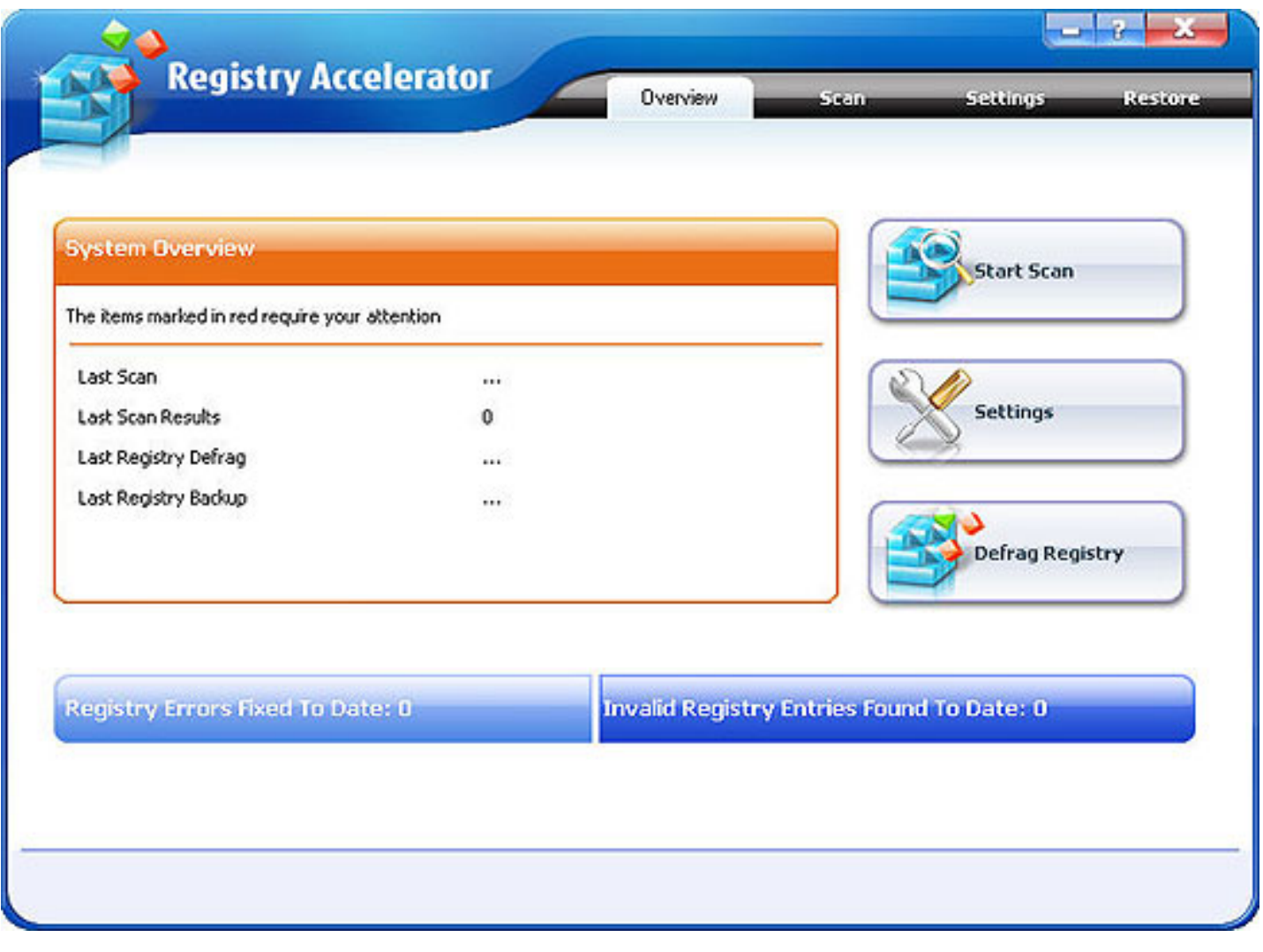

### **Features Overview**

The latest statistics show that about 94% of computers have corrupt and harmful files. Almost every PC has more than 150 errors due to registry fragmentation, corrupt, unused, missing, orphaned and obsolete entries.

Registry Accelerator has an enhanced proprietary scanning engine that scans more thoroughly than other registry repair software, checking for:

Registry integrity and shell folder entries including My Documents, profiles and favorites.

 Software locations including missing, orphaned, broken or bad application/Windows paths, and links. Unwanted browser objects.

Corrupt Active X/COM Objects.

Unused, obsolete Start Menu items.

Redundant Start-up applications and uninstalled application schedulers.

Orphaned shortcuts, temporary (.tmp) files and Scandisk or Check disk fragment (.chk) files.

Missing or corrupt application IDs.

Obsolete shared DLLs and folders.

Unused help file references.

Residual and unused files.

Uninstalled software remnants.

Unused and unwanted drivers.

File extensions and associations.

Unnecessary fonts and recent file lists.

### **Advanced Error Detection Technology**

With Advanced Error Detection Technology, Registry Accelerator automatically identifies all problem entries in your Windows registry to dramatically enhance performance and maximize system stability.

With Registry Accelerator, there is no need to keep track of all the sources of common problems. One mouse-click and Registry Accelerator does the rest: it fixes all your registry problems including all errors and instances of fragmentation. Registry Accelerator tunes up and streamlines your computer registry to enhance your computer experience, eliminating related system seizures and crashes.

# **Improved Defrag Feature for System Performance and Stability**

Defragging your registry is also critical for smooth and stable running of your computer. Fragmentation is a serious problem and occurs as application processes modify the registry continually and incrementally. The sizes of your registry files will eventually exceed the Registry Size Limits imposed by Windows causing any subsequent modifications by the applications to fail.

Registry Accelerator allows you to regularly defrag your system to avoid seizures and crashes due to registry fragmentation.

### **Automatic Scans at Start-up to Keep Registry Optimized**

Optimize tune-ups by setting Registry Accelerator to scan your system at every start-up thereby enhancing your computer experience and eliminating related system seizures and crashes.

### **Automatic Backups and Restore Functionality**

With its registry backup feature, any changes and repairs that have been made may quickly be undone with the click of a button. In addition, this software allows you to select which backup registry configuration to restore. Registry Accelerator also allows you to perform these backups automatically before each repair.

### **The user interface (Overview)**

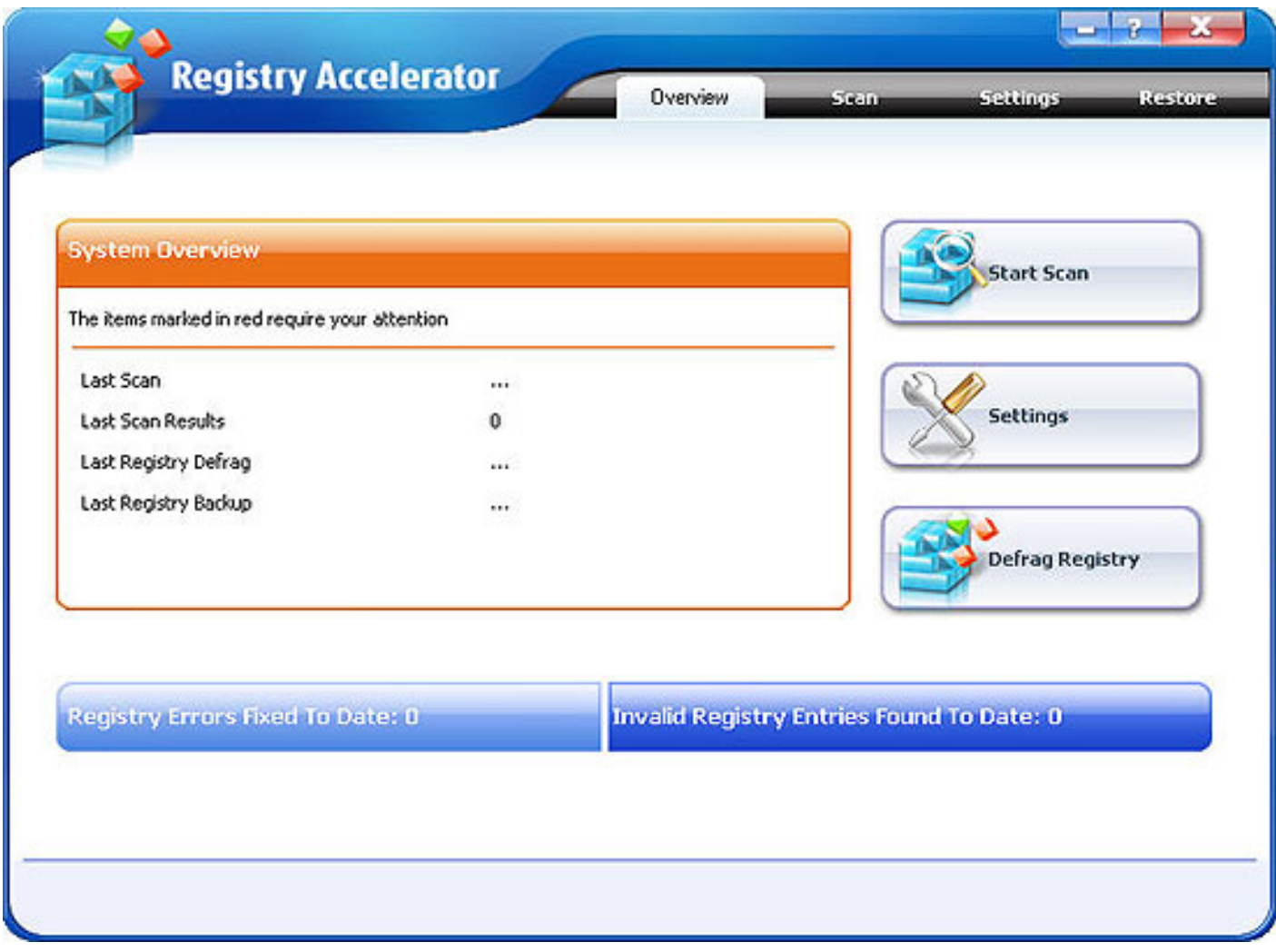

**Overview**: When Registry Accelerator starts, the System Overview screen will appear.

**Navigation Panel**: Includes Overview, Registry Scan, Settings and Restore tabs. To navigate from one screen to another, click the desired tab.

**Main Area**: Contains the System Overview or a report showing summary details of:

Last Scan Date

Last Scan Results

Latest Registry Defrag

Latest Registry Backup

**Quick Shortcuts panel** : On the right there are shortcuts to three features of Registry Accelerator.

Start Scan: Click the Start Scan button to start scanning your Windows Registry. This is equivalent t $\mathsf{p}_{\text{age}}$  6

hitting the Registry Scan Tab and accessing the Registry Scan Screen.

 Configure Settings: Click the Configure Settings button to access the Settings screen. This is equivalent to hitting the Settings Tab and accessing the Settings screen.

Defrag Registry: Click the Defrag Registry button to start defragging your Windows Registry.

**Summary Bar**: Displays the cumulative number of errors found to date and errors fixed to date.

**Register button**: Guides you to enter your Serial Number after purchase to do more!

# **Scanning Your Registry**

The following instructions will get you scanning your registry in no time!

1.Start the program. The System Overview screen will appear.

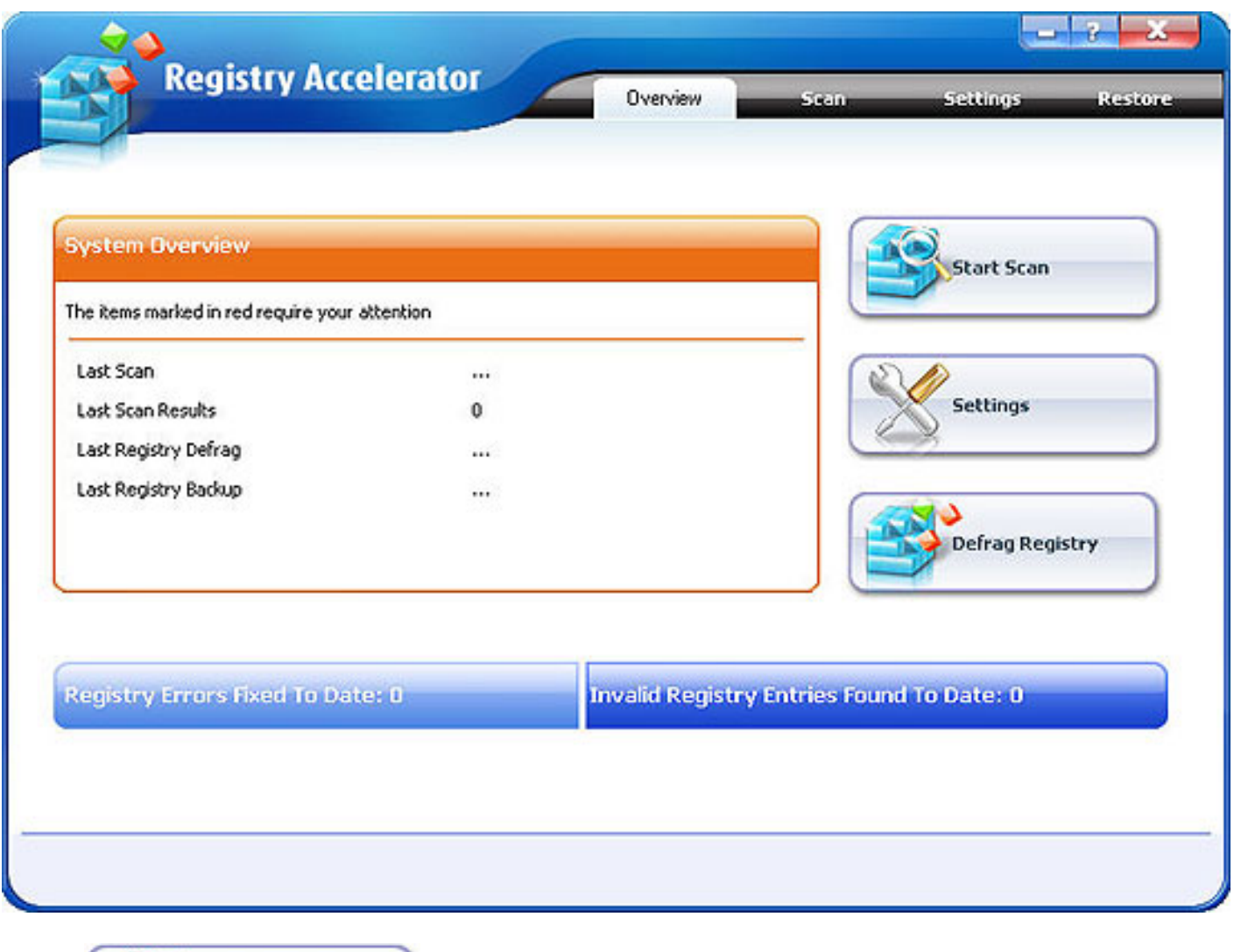

Start Scan

2.Click **in the System Overview Screen to start scanning your Windows** Registry. This will immediately start the scanning engine of Registry Accelerator.

Scan Alternatively, hit the Registry Scan Tab to access the Registry Scan Screen and click **in the last of the set of the** Navigation Panel.

3. The Registry Scan Screen allows you to select which items within the Windows Registry to scan. Select which sections to scan by checking the corresponding boxes. By default, Registry Accelerator will perform a complete scan.

Registry Accelerator will start scanning. When scan is complete, you will see the following Progress Screense

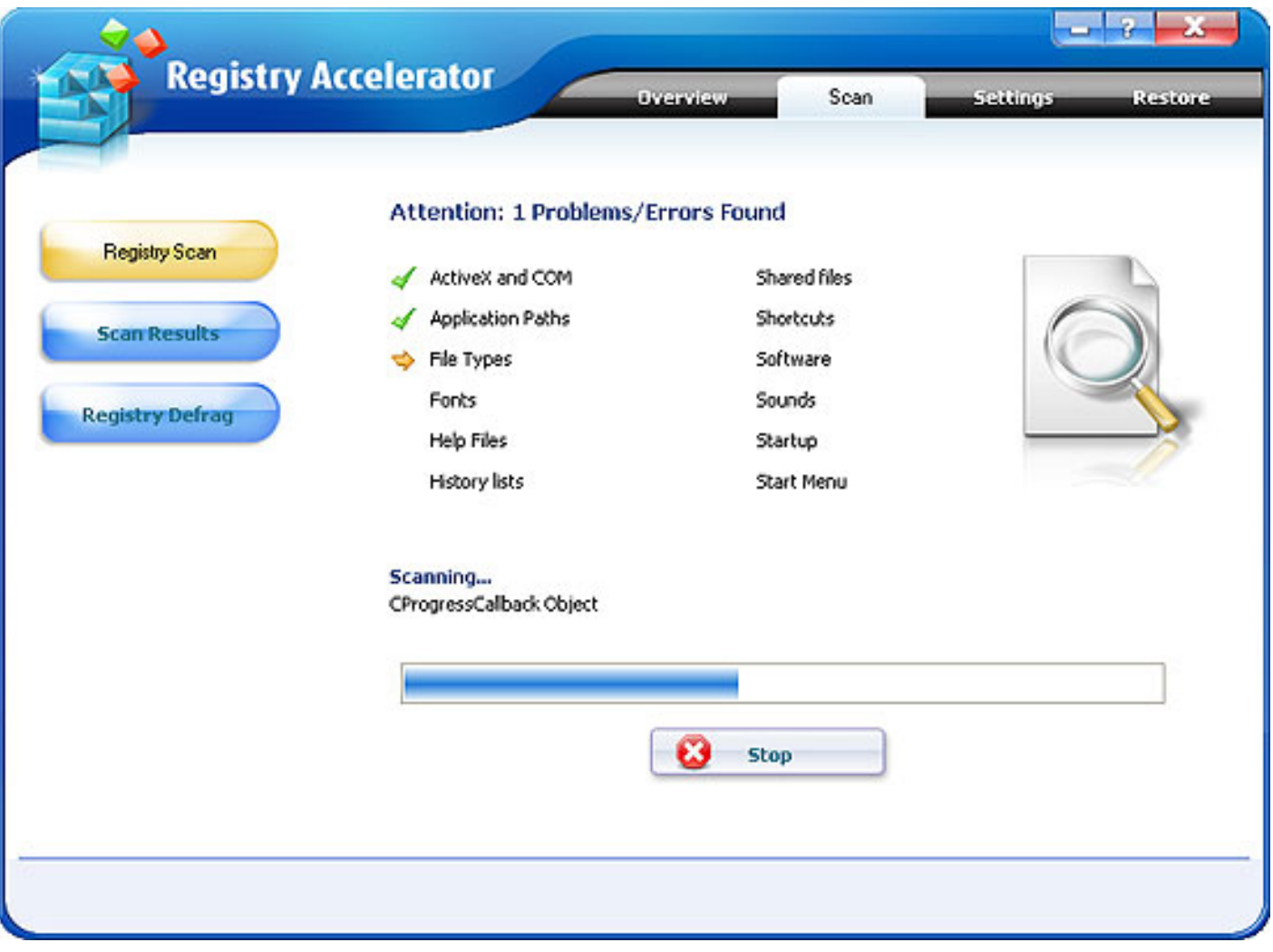

Click the Stop Scan Button to stop the scan.

The Progress Screen displays how many errors Registry Accelerator has found in each area of the Windows Registry. Errors are marked with  $\times$  while areas that are clear of errors are marked  $\blacktriangle$ .

4.Once you run your scan, the Scan Results window pops up automatically to display the incongruence found by Registry Accelerator. Immediately, Registry Accelerator summarizes the total number of errors found.

5.Click the "OK" Button in the pop-up to display the list of errors and incongruence found in your Registry.

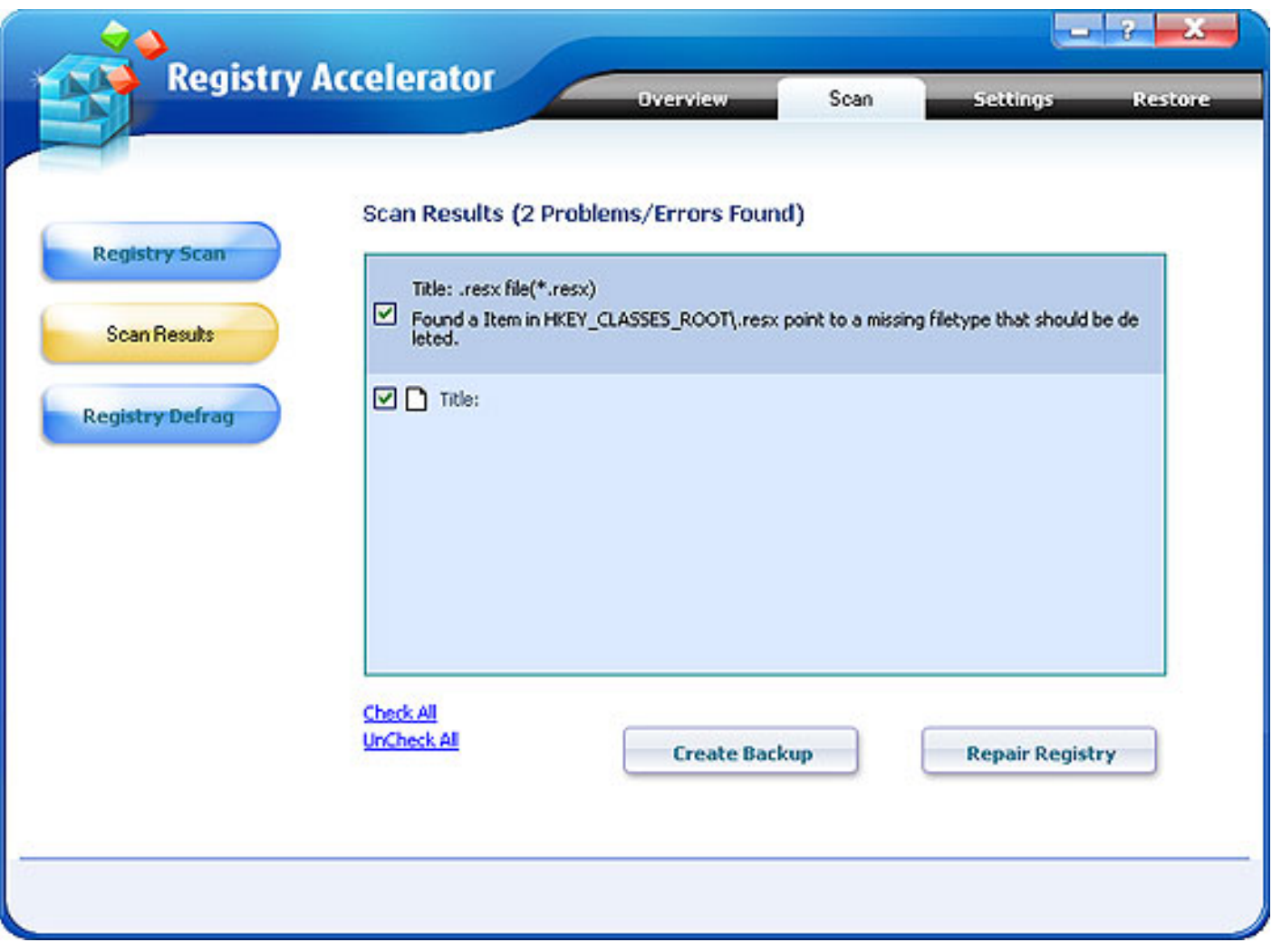

# **Complete Registry Scan**

In Registry Scan, select desired sections to scan:

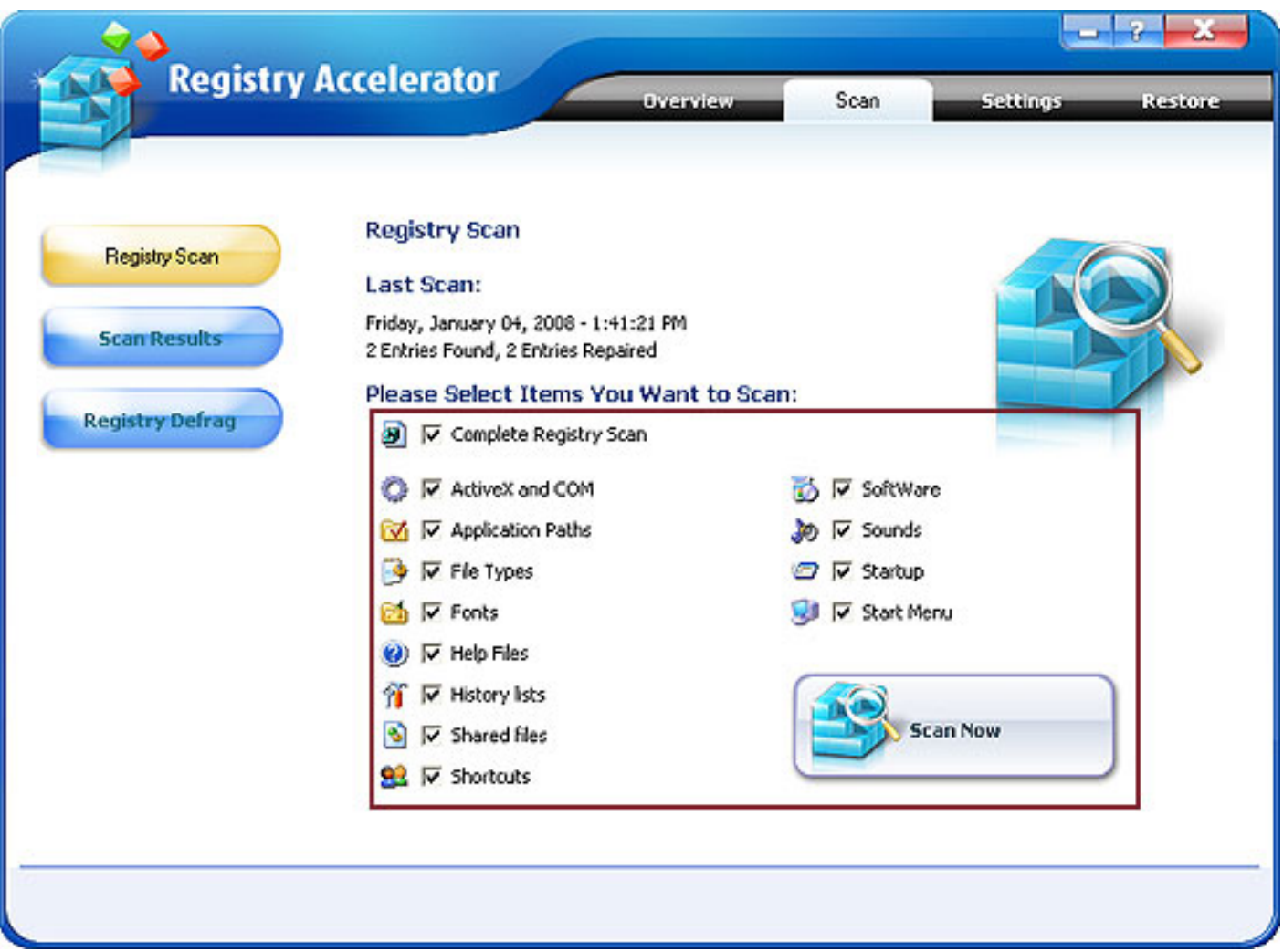

Select which sections to scan by checking the corresponding box. By default, Registry Accelerator performs a complete scan.

During the Complete Registry Scan, Registry Accelerator will scan all sections with Advanced Error Technology, filtering errors extensively and securely to ensure systems optimization.

### **Partial Scans**

Registry Accelerator can also perform scans on specific sections of your Registry one at a time.

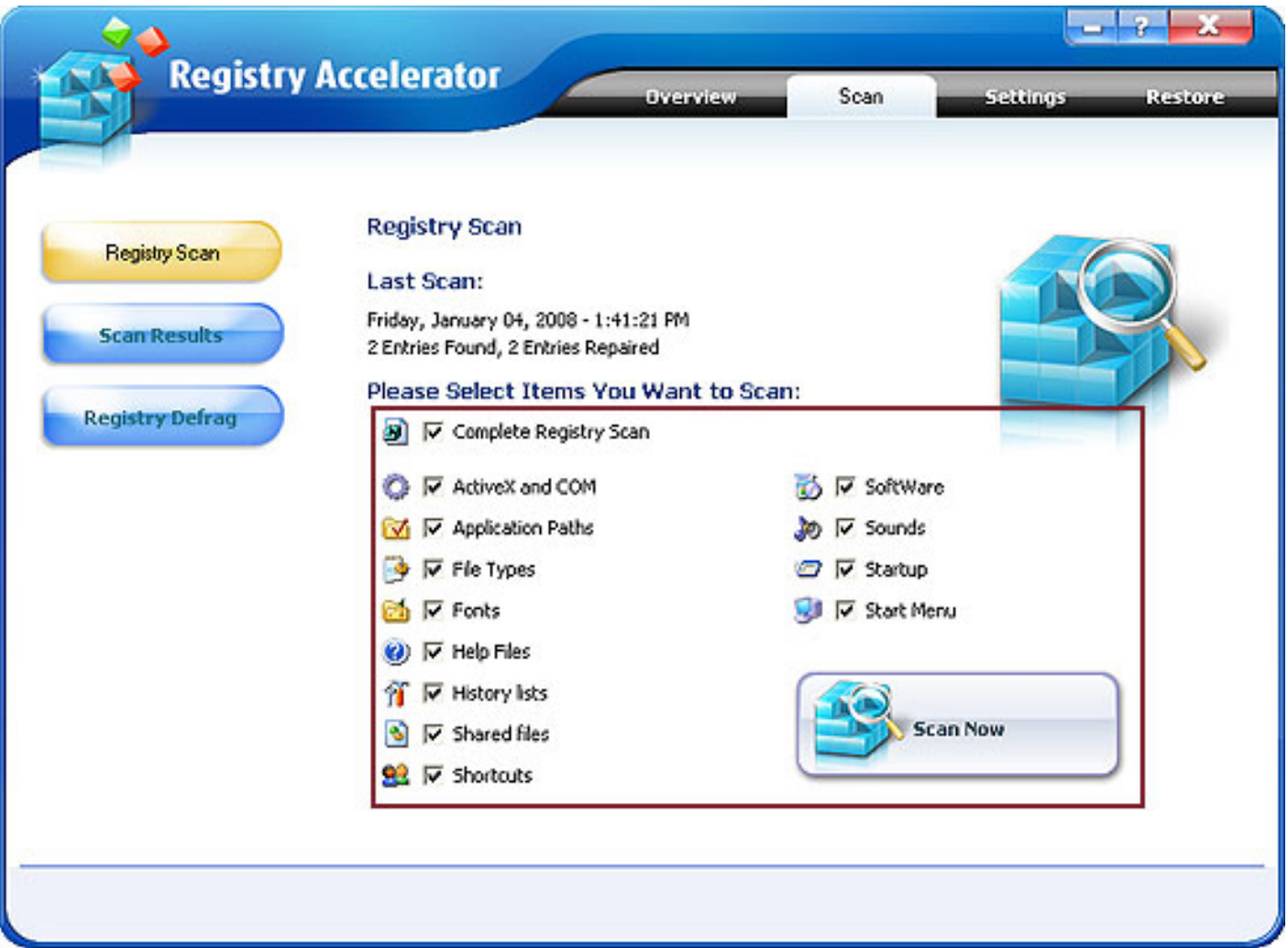

By default, Registry Accelerator performs complete scans. If you uncheck Complete Registry Scan, notice that all the Registry sections become unchecked. To select the desired sections to scan, check the corresponding boxes.

The following explains what each section of the registry relates to:

 ActiveX and COM: Registry Accelerator will search for currently installed COM and ActiveX objects. Registry Accelerator performs complete analysis of ActiveX and COM sections as they are interlinked and interdependent.

 Software: Registry Accelerator will search for the software settings of the current user for invalid references.

 Application Paths: Many applications store the associated program executables within their installation directory (e.g., firefox.exe launches Mozilla Firefox). Sometimes these program executables are movee to  $12$  some other location but their associations are not updated. Such invalid or missing references continue to clutter the registry. When launching a program, Windows first searches the Application Path's Section and missing entries delaying program launch.

 Fonts: Windows stores each reference to a font in the registry. Some of the installed font faces may not appeal to the user and consequently are removed, thus failing to register changes within the Windows Registry. If the font section is not cleaned regularly, Windows can start showing different font faces instead of those expected/desired.

 Startup: Some applications may be configured to run as soon as you start up Windows while others may automatically run at start up without the need for user configuration (e.g., schedulers, Anti-spyware guards and Windows Update). As applications register themselves with the Windows Registry, they indicate references to the processes and locations that the operating system needs to run upon start up. Registry Accelerator analyses the Windows Registry to repair these references.

 Sound: Windows provides a facility to associate an application event with a sound, for example, the "ding dong" sound you hear when an application presents a message. If a sound file used for an event is missing, Windows or other applications are unable to handle the event resulting in unexpected occurrences such as playing irregular sounds. Registry Accelerator repairs references to sounds and other events that are missing or inexistent.

 Help Files: All applications following Microsoft standards must register their help files to the Windows Registry. Registry Accelerator looks for missing, erroneous or orphaned links.

# **Repairing Your Registry**

1. After registry Accelerator finishes scanning your Registry (complete or partial scans), the program brings up the Scan Results Window which summarizes all the problems found in your Windows Registry.

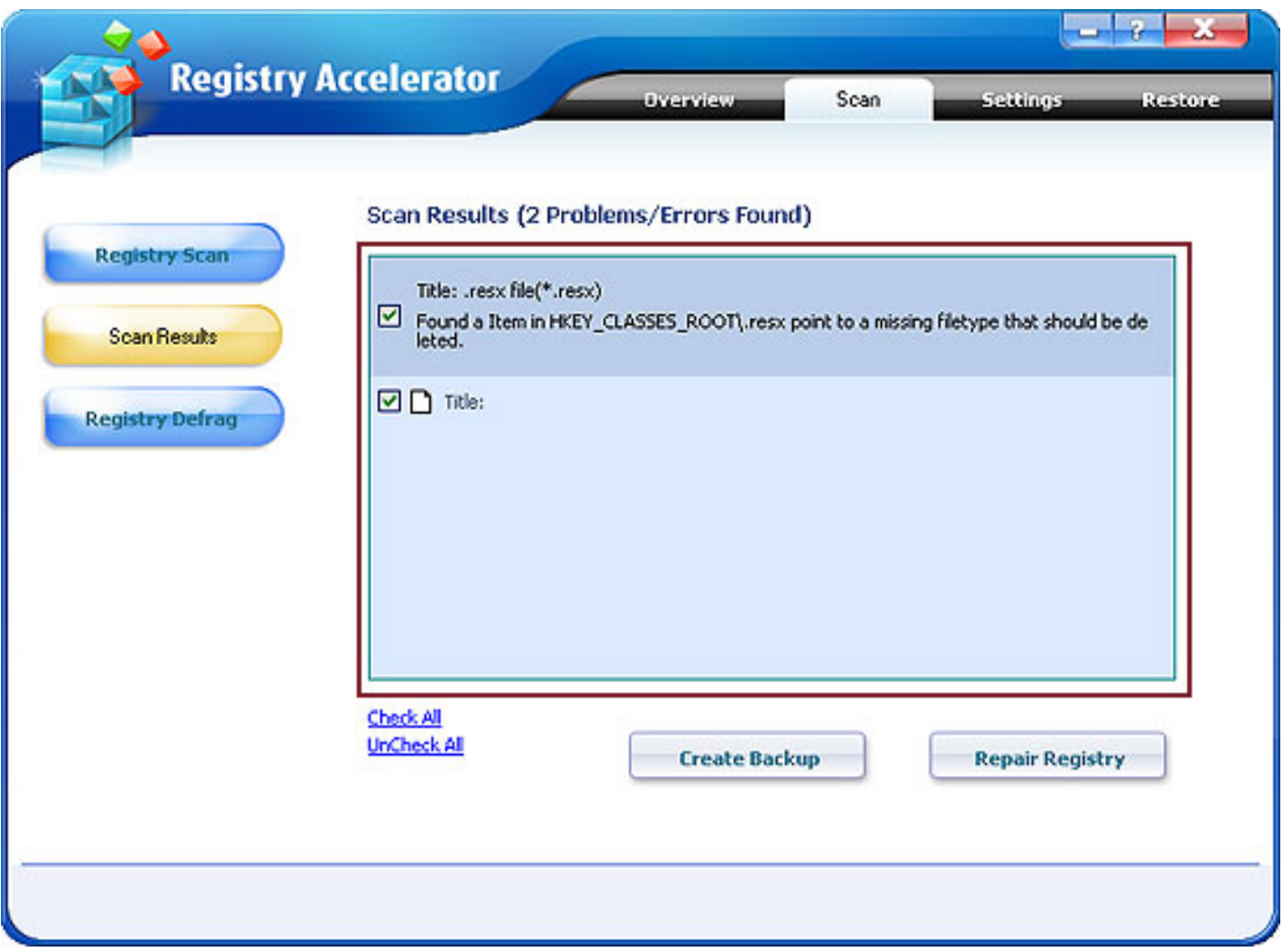

2.The area highlighted displays a list of the errors found. Scroll through this list and select individual entries to repair and which to leave unchanged.

By default, Registry Accelerator will repair all the identified errors. To change your selection for individual registry errors, check the corresponding boxes desired to repair.

By clicking the "Uncheck All" Button, none of errors will be repaired. To reverse this selection click on the "Check All" Button.

3. Registry Accelerator also allows you to create a backup of your registry entries before repairing errors

**Create Backup** 

found. To do this click .

Click to repair the selected errors.

4. Once Registry Accelerator starts repairing your registry, the following Screen displays the process of the repair feature. This may take several minutes and depends entirely on the number of errors found in your Registry.

5. Once repairs are completed, the following screen appears:

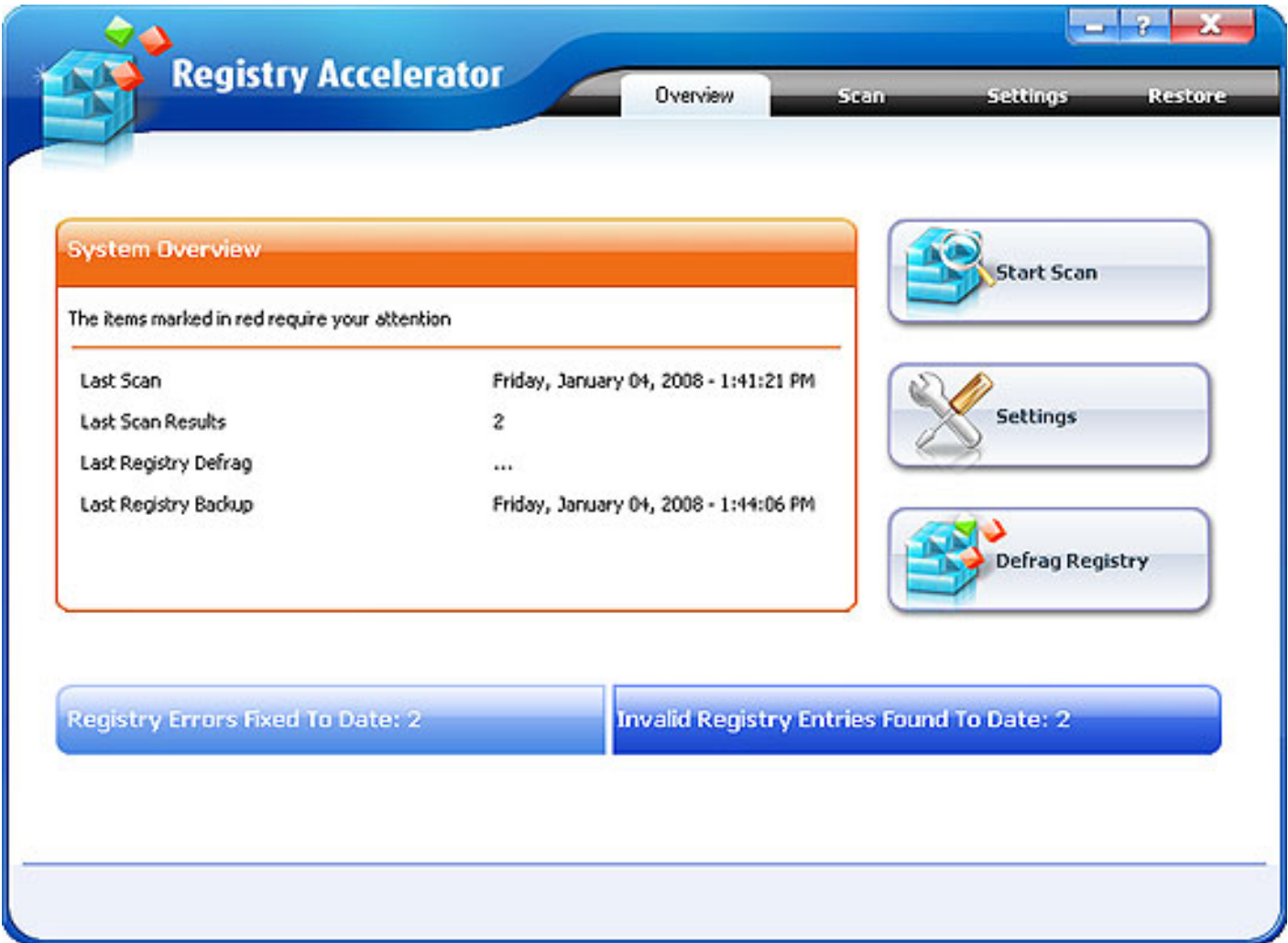

Registry Accelerator takes you back to the System Overview Screen. Notice that your System Overview report will have been updated with the date of the last scan and the number of errors found.

# **Configuring Registry Accelerator**

Click the Settings Tab on the Navigation Panel to configure Registry Accelerator.

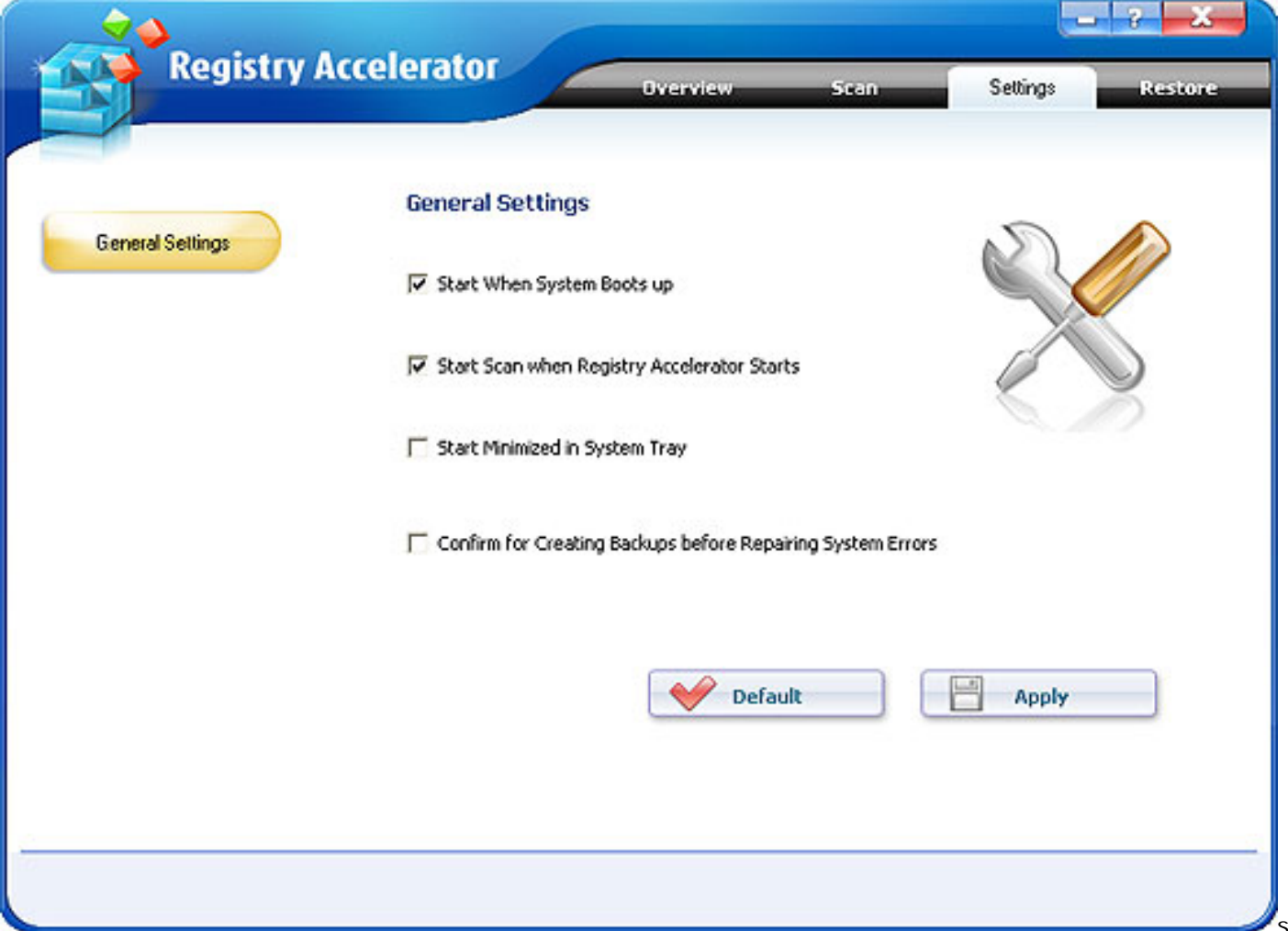

To change the settings simply check the box next to the particular preference.

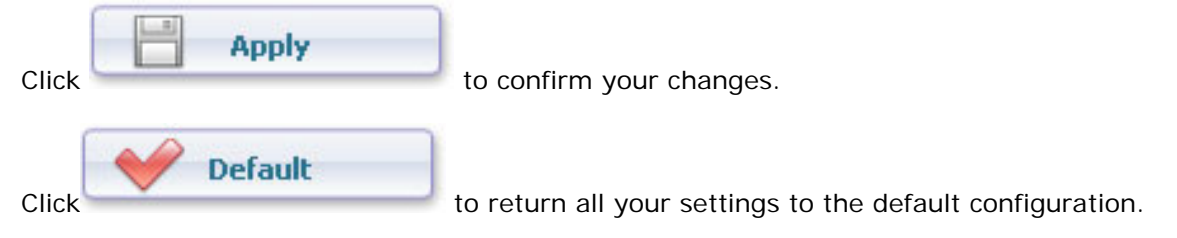

### **Settings:**

Start when system starts up: launches Registry Accelerator when the system starts up.

Start scan when Registry Accelerator Starts: start scanning your registry automatically as soon as Regstry  $6$ 

Accelerator is launched.

Start minimized in System Tray: launch Registry Accelerator to run in the background.

 Confirm for creating backups before Repairing System Errors: backs up your registry automatically before you repair your registry (recommended).

### **Registry Restores**

You can restore a registry configuration to an earlier saved and backed up version.

Click the Restore Tab in the Navigation Panel to reveal a list of backup files.

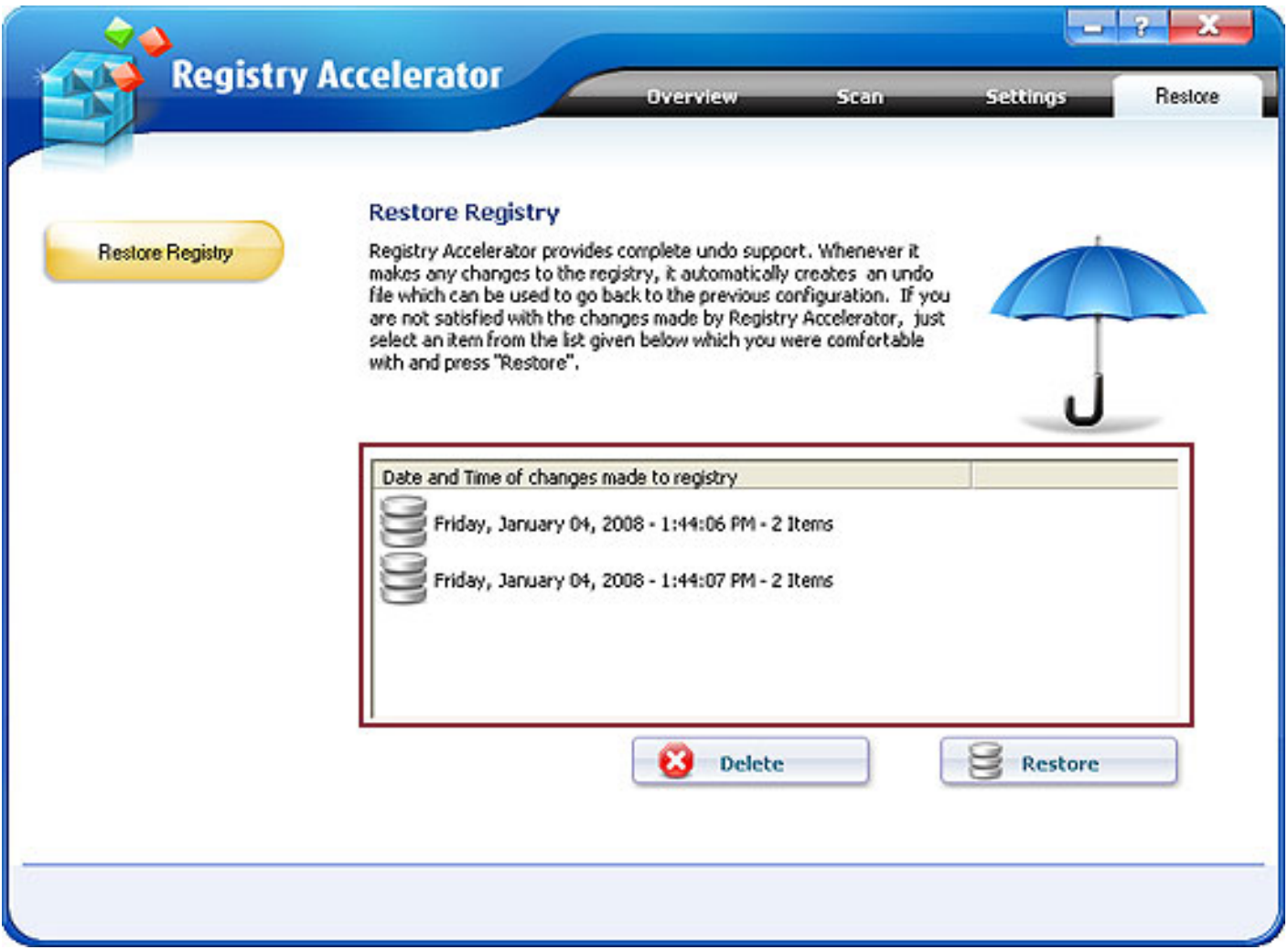

The Delete button is used to delete Registry Backup File and the Restore Backup Button is used to restore a highlighted Registry Backup file.

To restore a Registry Backup file, click the desired file in the backup file list and click the Restore Button.

Registry Accelerator requires a confirmation to restore the backed up registry file.

Registry Accelerator keeps maximum 5 backed up registry files to. Highlight the file you need to delete and click the Delete Button to clean out the older versions.

# **Registry Defrags**

Registry Accelerator is designed to reorganize data within your registry so that your computer runs more efficiently. Registry fragmentation is a similar phenomenon as fragmented hard drives. Computers will automatically store new of data in empty folders of your registry. If the file is too big for an empty folder, your computer will store some of the data in one folder and the rest of the data in another. This creates gaps, wasted space and increases the probability of corruption of your registry. By defragging your registry, Registry Accelerator helps to create a more linear structure which maximizes application response times and registry access times, saves memory (smaller registries consume less memory) and enhances boot-up times. The results are improved system performance and a decrease of registry corruption.

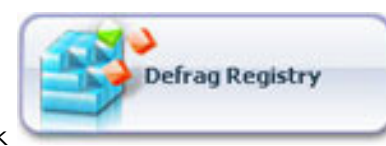

Click to start defragging your Windows Registry on the Systems Overview

### Screen.

Alternatively, click the Registry Scan Tab in the Navigation Panel. In the Registry Scan Window, click the Registry Defrag Button to access the Defrag Window.

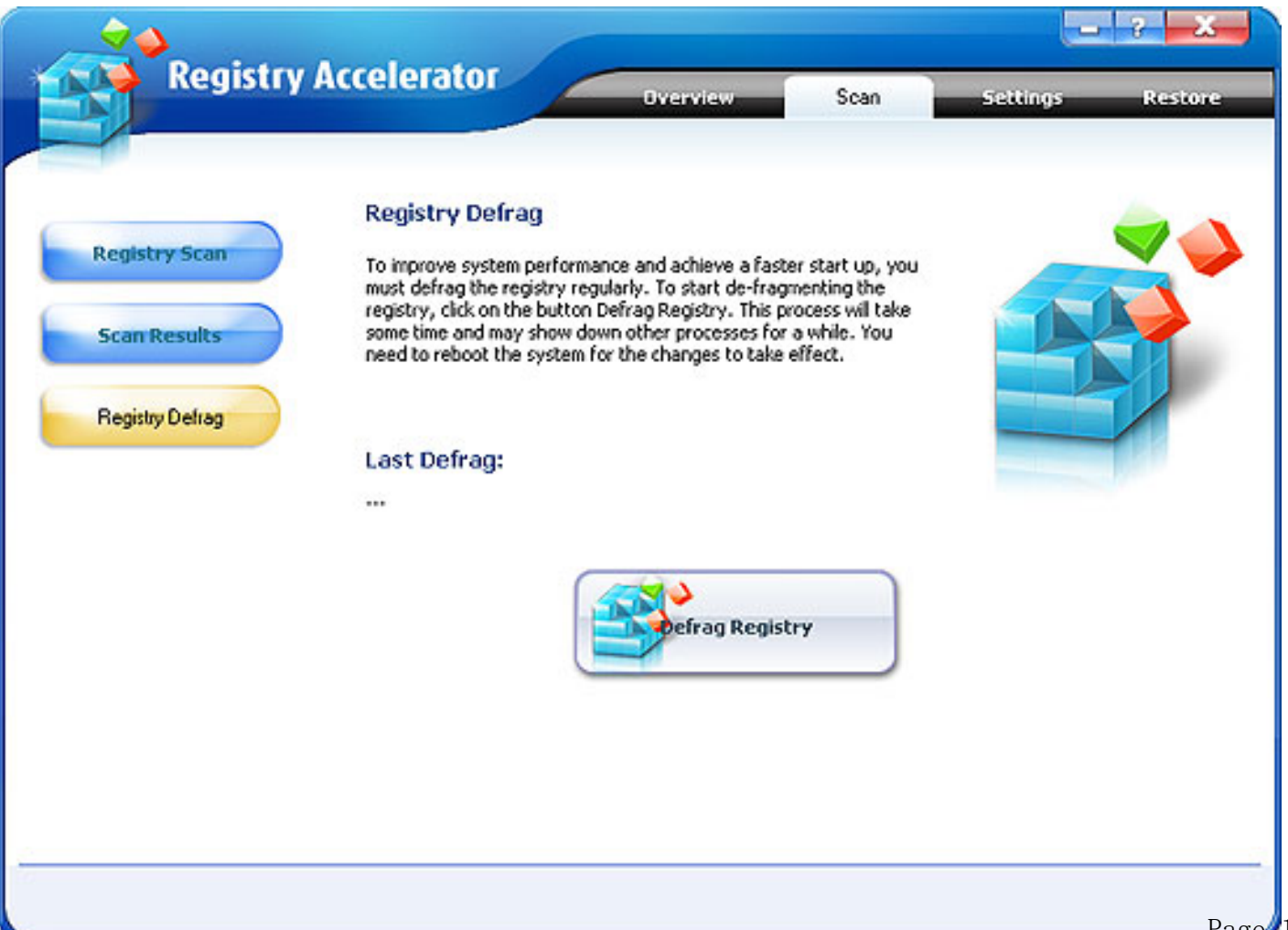

Once Registry Accelerator starts defragging your registry, a status monitor will appear.

After completing, Registry Accelerator will ask you to reboot your system to ensure that the affected changes take place.

To ensure the best results, please close all applications before running your defrag.

During the defrag, it is normal that your system may appear to slow down depending on computer memory and the size of your registry, do not attempt to stop the defrag.

# **Question Icon**

The Question Icon  $\overline{\mathbb{R}^3}$  shows other information about Registry Accelerator. Clicking this icon, you will see the bellowing window:

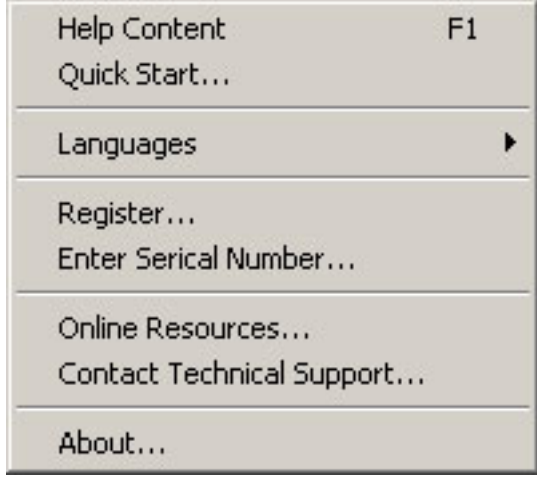

**Help Content**: Guide to the help file, or clicking the Key "F1" to see the help file directly.

**Quick Start**: Guide to the "The user interface (Overview)" page in the help file.

**Languages**: Choosing English, French or German Interface.

**Register**: Open to the registration window.

**Enter Serial Number**: Enter the registration key to switch the trial version into full version. **Online Resources**: Link to Windows Supporter Website.

**Contact Technical Support**: Contact our Support Team.

**About**: Show the information of this software.

# **What is the Windows Registry**

The Windows registry is a central database of information needed to configure your computer system for general settings and preferences, software applications, and hardware drivers and devices. Keeping your registry in a good state of repair and conducting regular maintenance is imperative because the registry contains important data that is used all the time during system operation.

As you continue changing preferences, installing and uninstalling software and hardware, the registry grows and becomes more complex. In addition, the chances of errors and missing, obsolete or corrupt entries increases exponentially.

The registry is a centralized hierarchical database used by various versions of Windows (MS Windows 9x, CE, NT, 2000 and XP) to store computer configuration information. This information is necessary for Windows to run your computer system including all your installed applications and hardware devices. Not only does the registry save the path and location of these items, it also retains other details which help the processor to locate applications and hardware devices quickly and efficiently thereby reduce decreasing processing time. Records are kept of each and every item present.

Registry entries include details on:

 User profiles, settings, options and preferences Applications installed on the computer Property settings for folders and applications Hardware devices installed on the system Ports being used System Policies File Associations

### **When and Why do Registry Problems occur**

If your system is new, you usually will not notice the need to effect any changes to your registry. However, over time, your registry will grow as you add and remove software and hardware on your computer. These additions and deletions will cause your Windows registry to become fragmented, corrupted or full of errors.

Common errors include:

 Missing, orphaned, broken or bad application/Windows paths, shortcuts and links Unwanted browser objects Unused, obsolete Start Menu items Missing or corrupt application IDs Corrupt Active X/COM Objects Residual and unused file and drivers Unnecessary recent files list

When you remove software from your system, for example, it is highly probable that residuals are still littering your hard drive and your registry. Frequent error messages, slow start-ups, sluggishness, declining performance, system stalls, severe degradation in operating speed, unstable and frequent application errors and crashes, and, at times, even an inability to start Windows.

More often than not, these problems happen because:

You install or uninstall applications including trial downloads

 Some programs are never really completely uninstalled leaving hard-to-find traces in your Windows registry

 You have embedded spyware, adware or other components (such as DLLs or programs that revive themselves on every start up

You have unused but undeleted drivers within your system

 It is critical to have a healthy and clean Registry for optimum system performance and system stability. Registry entries should not be left to stagnate in your system where they may eventually cause problems

Keeping track of all this information is grueling and bewildering

# **How is the Windows Registry Structured**

The registry database is stored in a hierarchical structure. It may be best to conceive the registry as a tree divided into a number of areas or branches. Depending on your Windows version, the Registry comprises four to six sub-trees of keys called hives (also referred to as discrete files).

Each hive contains a Registry sub-tree, which has a key that serves as the root (i.e., starting point) of the tree. A registry hive is a group of keys, sub keys, and values in the registry that has a set of supporting files containing backups of its data. Sub keys and their values reside beneath the root. The values contain the actual information stored in the Registry.

The majority of the information in the Registry is placed there automatically by Windows when the operating system is installed.

### **How do I know whether I have Registry problems**

Changes are not necessary when you have a new system even though within a very short period, your registry will quickly grow as you install and remove software and hardware. Usually, within six months, your Windows Registry will become highly fragmented with regular use; and, if you add and remove software and hardware frequently or often effect changes within your system, your registry may corrupt and be full of errors.

Changes to registry entries modify the size of the files where the information is stored.

Registry fragmentation occurs because certain processes continually use the registry to incrementally modify the same values in the corresponding registry hives. Microsoft warns, for example, that this fragmentation, in certain cases, may be excessive. File sizes may eventually exceed the Registry Size Limits imposed by Windows and this will cause subsequent modifications to the registry to fail with resultant errors, slowdowns and crashes.

Some registry errors include:

- Missing, orphaned, broken or bad application/Windows paths, shortcuts and links
- Unused, obsolete Start Menu items
- Missing or corrupt application IDs
- Residual and unused files
- Unused and unwanted drivers
- …the list is endless

None of these problems are visible unless you access the registry directly. And even there the problems are rarely obvious. Registry fragmentation and errors will effect the performance of your computer and its stability and smooth operation.

The more frequent symptoms of registry problems include:

 Frequent error messages Slow start-ups Sluggishness Declining performance System stalls Severe degradation in operating speed Unstable and frequent application errors and crashes At times, even an inability to start Windows

# **What are the most common Registry problems**

Several problems may occur within your registry and are generally related to registry fragmentation, and corrupt, unused, missing, orphaned or obsolete entries.

Fragmentation may be a serious problem and usually occurs because certain processes continually and incrementally modify the same values within the registry. This fragmentation, in certain cases, be excessive and eventually registry file sizes may exceed the Registry Size Limits imposed by Windows. This will cause any subsequent modifications to the registry to fail.

Some registry errors include:

- Registry integrity and shell folder entries including My Documents, profiles and favorites Software locations including missing, orphaned, broken or bad application/Windows paths, and links Unwanted browser objects Corrupt Active X/COM Objects Unused, obsolete Start Menu items Redundant Startup applications and uninstalled application schedulers Orphaned shortcuts, temporary (.tmp) files and Scandisk or Checkdisk fragment (.chk) files Missing or corrupt application IDs Obsolete shared DLLs and folders Unused help file references Residual and unused files Uninstalled software remnants Unused and unwanted drivers File extensions and associations
- Unnecessary fonts and recent files list

# **Is my PC free of Registry problems**

Statistics show that about 94% of computers have corrupt and possibly harmful files. On average, almost each PC will have about 150+ errors on them due to corrupt or missing registry entries.

Although a closer analysis is needed (download Registry Accelerator for a free scan), it is highly probable that even though your computer system is new or you are not encountering any visible serious problems, your computer already has some problems in the registry.

The more frequent symptoms of registry problems include:

 Frequent error messages Slow start-ups Sluggishness Declining performance System stalls Severe degradation in operating speed Unstable and frequent application errors and crashes At times, even an inability to start Windows

If you are experiencing system crashes or if some of your installed applications are freezing or seizing for no obvious reason, your best bet is to de-fragment, clean and repair your Registry.

Keeping your system free of registry problems and fragmented entries is difficult even for the most experienced of users. The task is daunting and rather confusing simply because there are so many registry entries and detailed knowledge is required to effect any changes and not cause damage.

This is why Registry Accelerator has become one of the leading registry repair software utilities on the market. Literally, hundreds of users entrust the defragging, cleaning and repairing to the Registry Accelerator, which, when used regularly, ensures that you prevent registry glitches and errors thereby dramatically improving system performance and stability.

Registry Accelerator is the safest and most trusted solution to clean and optimize your system, free it from errors and residual files and drivers. Through Advanced Error Detection Technology, Registry Accelerator automatically identifies missing, corrupt, or invalid entries in your Windows registry and dramatically enhance performance and stability.

With Registry Accelerator, you don't need to keep track of all the sources of common problems. One mouse-click and Registry Accelerator does the rest. And, using Registry Accelerator regularly keeps your PC free from errors and from unused or unwanted files.

### **Do I need to repair Registry problems**

Without any shadow of doubt! If you don't, error messages will increase, your system start-up time will increase, your computer will be more sluggish then ever, system performance will take a nosedive, you will start experiencing more frequent application seizures and crashes and eventually Windows may not start.

Prevention is always better than cure. Repairing registry issues and preventing crashes should be a your top priority - however, this means that you are reacting to problems as they arise. Instead, you should use registry repair software (such as Registry Accelerator) regularly (at least once a month) to clean your system and keep it operating at peak performance and stability. Defragging your registry is also crucial. Fragmentation may be a serious problem and usually occurs because certain processes continually and incrementally modify the same values within the registry. This fragmentation, in certain cases, be excessive and eventually registry file sizes may exceed the Registry Size Limits imposed by Windows. This will cause any subsequent modifications to the registry to fail.

### **How do I repair Registry problems**

Registry problems may be repaired either manually by accessing the regedit utility built in Windows or automatically through registry repair software. The regedit utility is accessed through the Start Menu- >Run and then typing regedit before clicking OK.

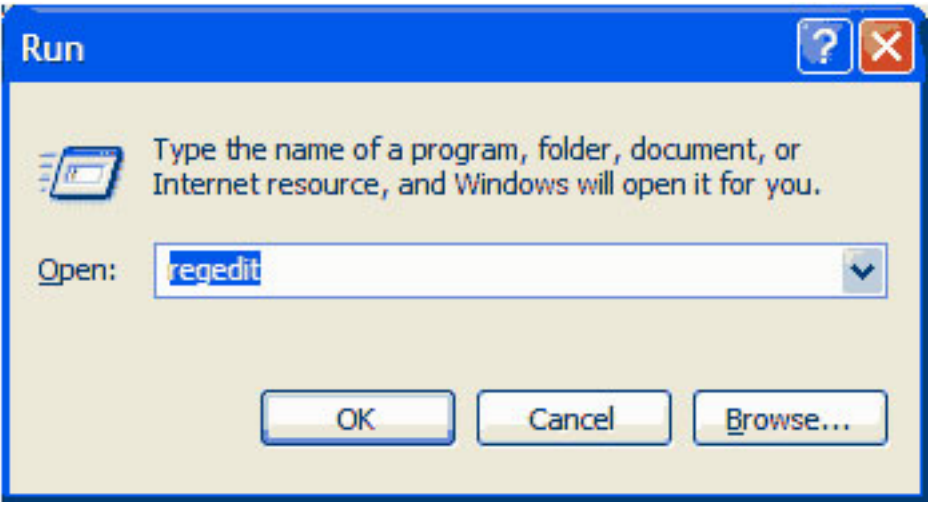

Keeping your system free of registry problems and fragmented entries is difficult even for the most experienced of users. The task is daunting and rather confusing simply because there are so many registry entries and detailed knowledge is required to effect any changes and not cause damage. Incorrectly editing the registry may severely damage your system. Before making changes to the registry, you should back up any valued data on your computer.

The top registry repair software solutions like Registry Accelerator help you do all this work

automatically at the click of a button.

Simply click on the Start Scan button to scan your registry and identify problems. Once these problems are listed you can repair your registry with the click of the Repaid Registry button. To defrag your registry, just click on the relevant button.

# **What is Registry Repair Software**

Registry repair software fixes all your registry problems including all errors and instances of fragmentation

It tunes up and streamlines your computer registry to enhance your computer experience and eliminating related system seizures and crashes. Registry repair software keeps track of all registry entries repairing issues and ensuring your computer to work at peak performance. Using the software regularly allows you to minimize registry related problems.

Fragmentation is a serious problem and occurs when application processes modify the registry continually and incrementally . Eventually registry file sizes may exceed the Registry Size Limits imposed by Windows. This causes subsequent modifications to the registry to fail. Most registry repair software allow you to defrag your registry ensuring that such issues do not occur. This is true prevention.

# **About Windows Supporter**

### **Be the top Guard of Windows!**

Being a shareware developer of Windows Operating System solutions, Windows Supporter take the lead in this domain. We have professional experience in the execution of our philosophy- Think as A Customer. This has given us the idea to create reliable and easy-to-use software.

With sleek, clear interfaces Windows Supporter R&D Center creates simple solutions to complicated problems.

### **Contact Us**

#### **For Customers**

Email: English: [support@windowssupporter.com](mailto:support@windowssupporter.com) French: [support\\_fr@windowssupporter.com](mailto:support_fr@windowssupporter.com) German: [support\\_de@windowssupporter.com](mailto:support_de@windowssupporter.com)

### **Registry Accelerator**

Product ID: 300152412

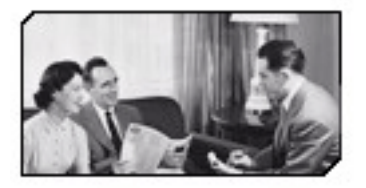

We always do our best to answer your question!

#### **For Partners**

North America:

sales@windowssupporter.com

We benefit together with our partners in a win-win model - the Windows Supporter Business Model, [and we love to talk about crea](mailto:sales@windowssupporter.com)ting with you.

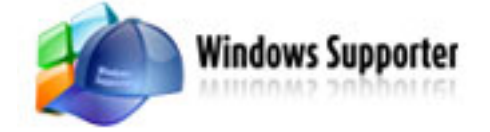

http//www.windowssupporter.com

### **How to buy Registry Accelerator**

As soon as you make your order, our resellers will verify it. Your order will most likely be processed within 1 hour, but in some VERY rare cases it may take resellers more than 24 hours to process your payment.

The registration key will be automatically generated at our server and e-mailed to you immediately after we receive payment confirmation from our e-commerce reseller.

Please do not worry if you haven't received the registration information right away. Delays usually occur due to the high security settings of spam filters used by our clients. Our message may be rejected as a spam message by the mail service you use.

If you haven't got the registration message in several hours, feel free to contact our [Support](mailto:support@windowssupporter.com)  [Teamv](mailto:support@windowssupporter.com)ia email.

If you have questions concerning our software, send e-mail to: [support@windowssupporter.com](mailto:support@windowssupporter.com). **We always do our best to help you!**

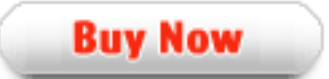

# **Why Registry Accelerator?**

#### **Save Time**

- a. It is outstanding in **speed.**
- b. The **easy-to-use interface** helps you catch on to the system quickly.
- c. According to surveys, it saves **20%** time in scanning.

#### **Save Money**

- a. It is your **one-way ticket** to fixing all your registry problems.
- b. **30-day money-back guarantee** if you are not satisfied with it!

#### **All in one tool**

Scanning, repairing and backup registry are all supported by this powerful tool.

#### **Easy-to-use**

With step-by-step manual, Whether you are an experienced user or a beginner, the software will make the task of optimizing your system a breeze!

### **What will you have after purchase?**

#### **Full version of Registry Accelerator**

Fun in unlimited system optimizing.

#### **Free update**(Major Update Not Included)

#### **Customer care**

We are pleased to offer our care to meet your needs. We promise that any customer questions will be replied within 1 business day!

#### **Coupons for Windows Supporter products in Discount Center**

Great discount for customers.

### **Is my order secure?**

As we did for years, we promise the most secure purchase.

[ShareIt](http://www.shareit.com/) and [RegNow](http://www.regnow.com/), all these Windows Supporter partners passed strict certification. We truly believe in 'Only by benefiting our customer can we benefit ourselves'. So your purchase security in Windows Supporter is our top priority! Windows Supporter has been involved in E-commerce for years. And through these years, we built up a secure online shopping system. You can enjoy the speed and convenience we offer.

# **Glossary of Terms**

### **ActiveX**

An ActiveX control is essentially a simple OLE object that supports a variety of interfaces. ActiveX Controls have become the primary architecture for developing programmable software components for use in a variety of different containers, ranging from software development tools to end-user productivity tools. ActiveX controls register themselves in the Windows Registry.

### **Application**

Applications are programs that are designed for end users such as word processors, spreadsheets, Customer Relationship Management and database software.

#### **Backup**

The procedure that allows you to store your data on a separate storage medium so that you can reproduce the data with 100% accuracy if and when data loss takes place.

#### **COM**

Microsoft defines COM or Component Object Model as "a platform-independent, distributed, objectoriented system for creating binary software components that can interact. COM is the foundation technology for Microsoft's OLE (compound documents), ActiveX® (Internet-enabled components), as well as others".

### **Custom Controls**

A custom control is subsequently a control that is non-standard to Windows or proprietary to the application that is being installed. An example, in a car racing game, a custom control would be the speedometer. It is not a native Windows control but is required by the application (car racing game).

#### **File Associations**

A file association allows you to control certain aspects of how the Shell's treats different file types.

### **File Extensions**

In such operating systems as Windows, one or several letters (generally three) at the end of a filename. Filename extensions usually follow a period (dot) and indicate the type of information stored in the file. Common file extensions include pdf, .exe, .gif, .jpg, .tif, .mp3, .avi, .doc, .xls, and .zip.

### **File System**

A system for organizing directories and files, generally in terms of how it is implemented in the disk operating system.

### **Objects**

An object is a software bundle of variable items of data (state) and related behaviors implemented through methods. A method is function (subroutine) associated with an object. For example, an event is a common object used in window systems to represent the action of a user pressing a mouse button or a key on the keyboard.

#### **Processes**

While the term "program" refers to an executable code (the exe file for MS Word, for example), a process is a program that is being executed. When you start a program in Windows, the executable will be loaded into RAM. Windows will then add the new process to its internal process list and make sure the process receives some CPU time as well as memory and other resources.

#### **Registry**

The Windows registry is a central database of information needed to configure your computer system for general settings and preferences, software applications, and hardware drivers and devices. Keeping your registry in a good state of repair and conducting regular maintenance is imperative because the registry contains important data that is used all the time during system operation.

#### **Registry Fragmentation**

Registry fragmentation is a phenomenon similar to fragmented hard drives. Your computer will slot new pieces of data in empty areas of your registry. If the file is too big for the slot, your computer will break it up and put a piece in one slot and another elsewhere. This creates gaps, wasted space and increase the probability of corruption of your registry.

#### **Registry Repair Software**

Registry repair software fixes all your registry problems including all errors and instances of fragmentation.

#### **Restore**

The process of reinstating a set of data to its original state before the data loss or related incident has occurred.

#### **Shell**

The Windows user interface gives you access to a wide variety of objects necessary for running applications and managing the operating system. The most numerous and familiar of these objects are the folders and files that reside your hard drive. There are also a number of virtual objects that allow the user to do tasks, such as send files to remote printers or access the Recycle Bin. The Shell organizes these objects into a hierarchical structure and provides users and applications with a consistent and efficient way to access and manage various objects. Users interact with the hierarchy (or namespace) through the Shell's graphical UI or through an application.

#### **Shell Namespace**

The Shell namespace organizes the file system and all objects managed by the Shell into a single treestructured hierarchy. Think of it as a larger and more inclusive version of the file system.

#### **Shortcuts**

Special types of files that contain preset links to various single files, folders and devices. Windows has a series of shortcuts placed on the computer desktop to allow access to files and devices at one click of a button.

#### **User Interface**

The menu and general instruments available for the user to communicate with the program. In Registry Accelerator the user interface is designed to be highly intuitive and exceptionally simple to use.

### **Virtual Devices**

Virtual devices are also referred to as a virtual peripheral - a virtual device mimics a physical hardware device, essentially, "tricking" your system into believing that a device exists when actually it does not. For example, fax software can act as a virtual printer. When want to send a document to your fax modem, you would print it "normally" to the fax/modem (virtual printer) device, which then sends information to another fax / modem or fax machine instead of your printer actually printing the file.